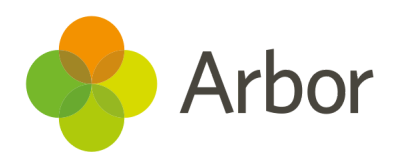

# 2020/2021 Product Updates Roundup 7

New, improved and upcoming staff development features

## The Headline - Staff development

Easily see when staff's training expires - go to **School > Staff > Staff development > Training Courses > All Training Courses and** select the course. When you add an event you can now specify the Expiry date of the training course. Then, go to the *Course Attendance* page, choose your date range for the course start date in the filters and sort the columns to see who's training expires soonest. Please note that you'll need the **Staff HR: Basic Details: View** or **Administer** permissions to see or edit the expiry dates.

You can now delete any incorrect observations in bulk! Just select them using the tick boxes, then use the blue pencil icon to delete them from the *School > Sta > Sta development > Observations > All Observations* page. Please note that you'll need to have the **Staff HR: Observation: Administer Setup** permission to do this.

## What else is new?

- New options for filtering the *Students > Examinations > Scheduling > Allocate Exam Rooms* page - hide the In-house exams or select multiple exam series. The date range also now defaults to today's date onwards.
- We will no longer be supporting Internet Explorer from January 2021, so users should move to Google Chrome (recommended), Firefox or Microsoft Edge to be able to use Arbor without potentially experiencing issues.

## Coming soon…

### Staff development

We'll be adding a new page in *My Items > My Development* where staff will be able to see an overview of their professional development including appraisals, objectives, training courses and observations.

We'll also be adding training course and observation information to the appraisal overview pages to enable you to see all of a sta member's professional development.

#### Group MIS

We'll be making improvements to our staff and HR areas for more accurate KPI calculations and to help check positions for the Workforce Census.

You'll also be able to analyse your assessments for all your schools with Group versions of the familiar school analysis pages.

#### Bursaries

Our new bursaries page will enable you to track student eligibility and plan payment schedules and amounts.

**We publish a roundup of our releases every other Friday [here.](https://support.arbor-education.com/hc/en-us/categories/200948755-Updates) You can also see what else we're working on using our [Roadmap .](https://portal.productboard.com/wmd6lqx8hojfwdgqmko58o3b/tabs/6-working-on-now)**